### T1 数据处理

#### Yueqi Ye **JEOL BEIJING**

# 打开T1数据,点击,调整相位

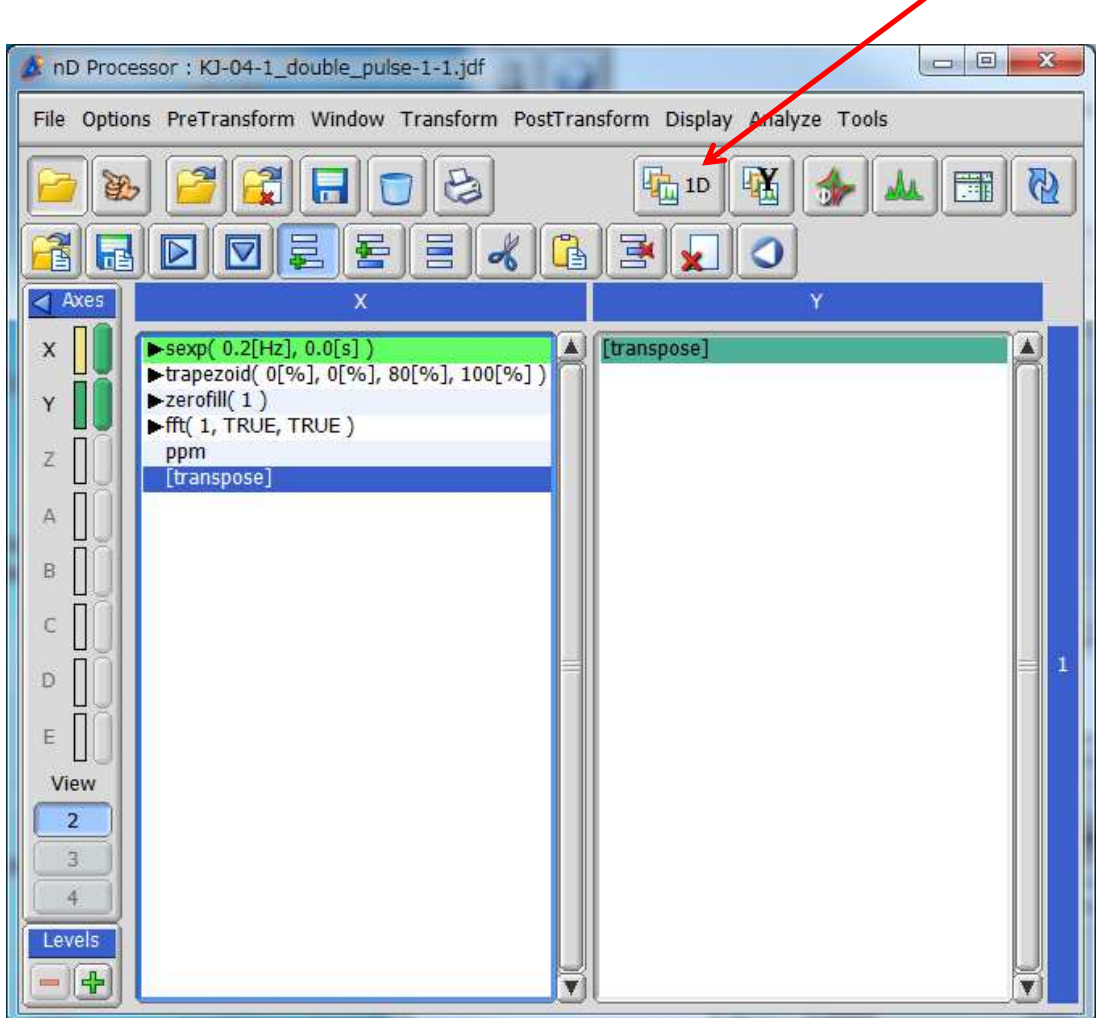

#### 调整相位,第一个数据相位朝下,然后关闭此窗口

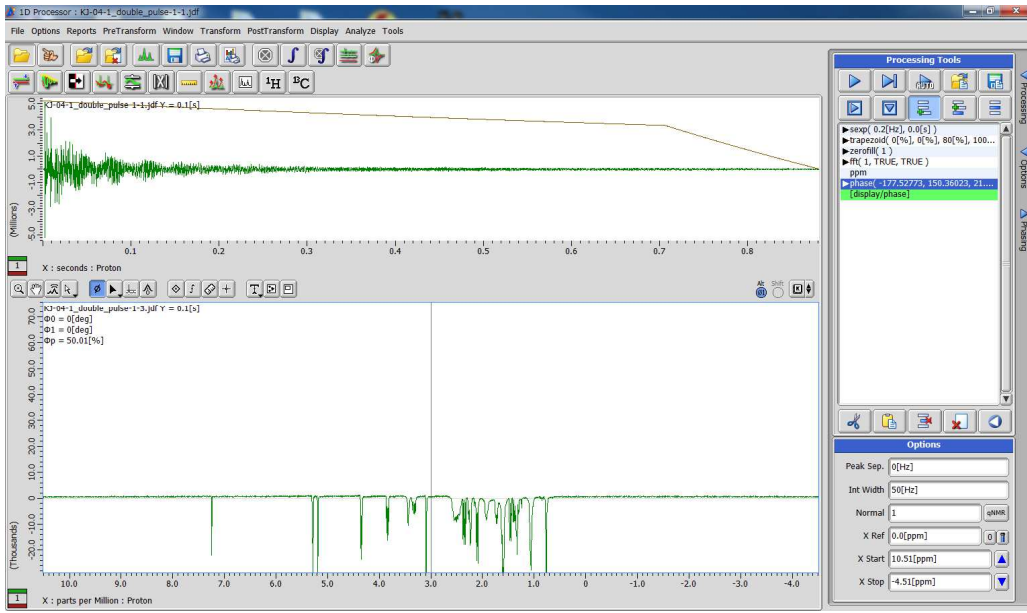

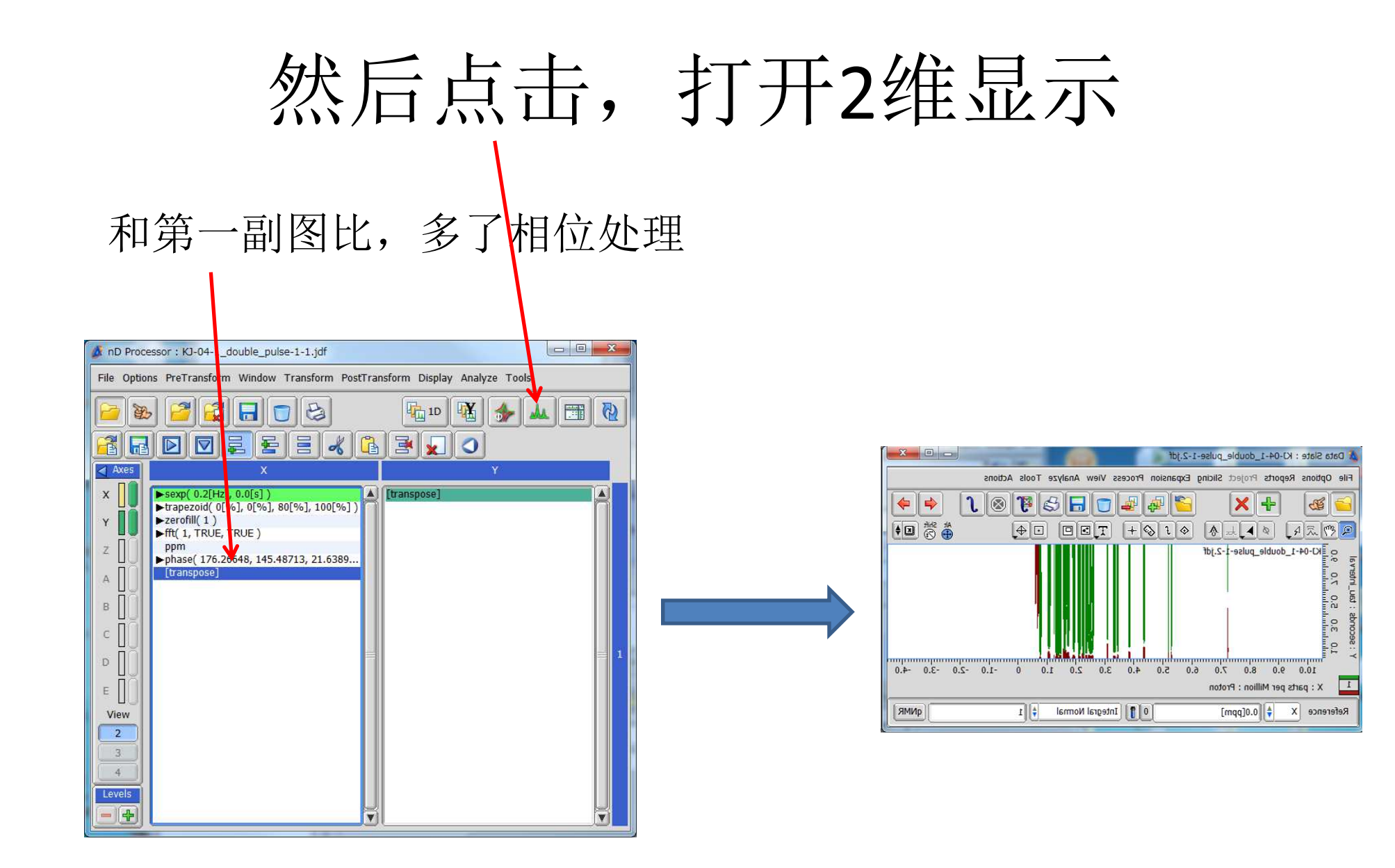

## 打开Curve Analysis

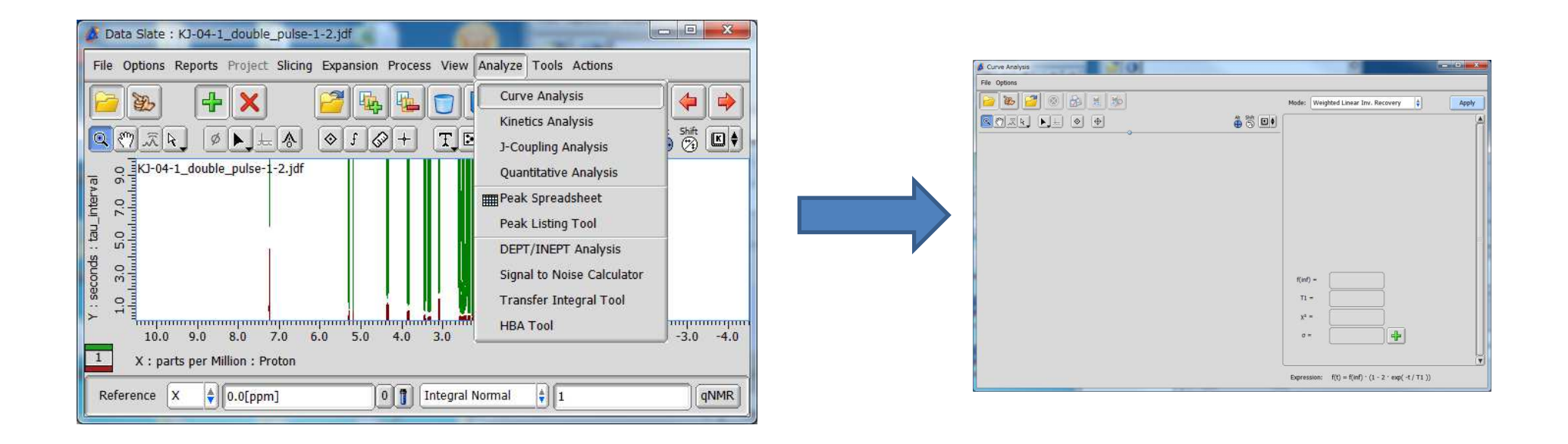

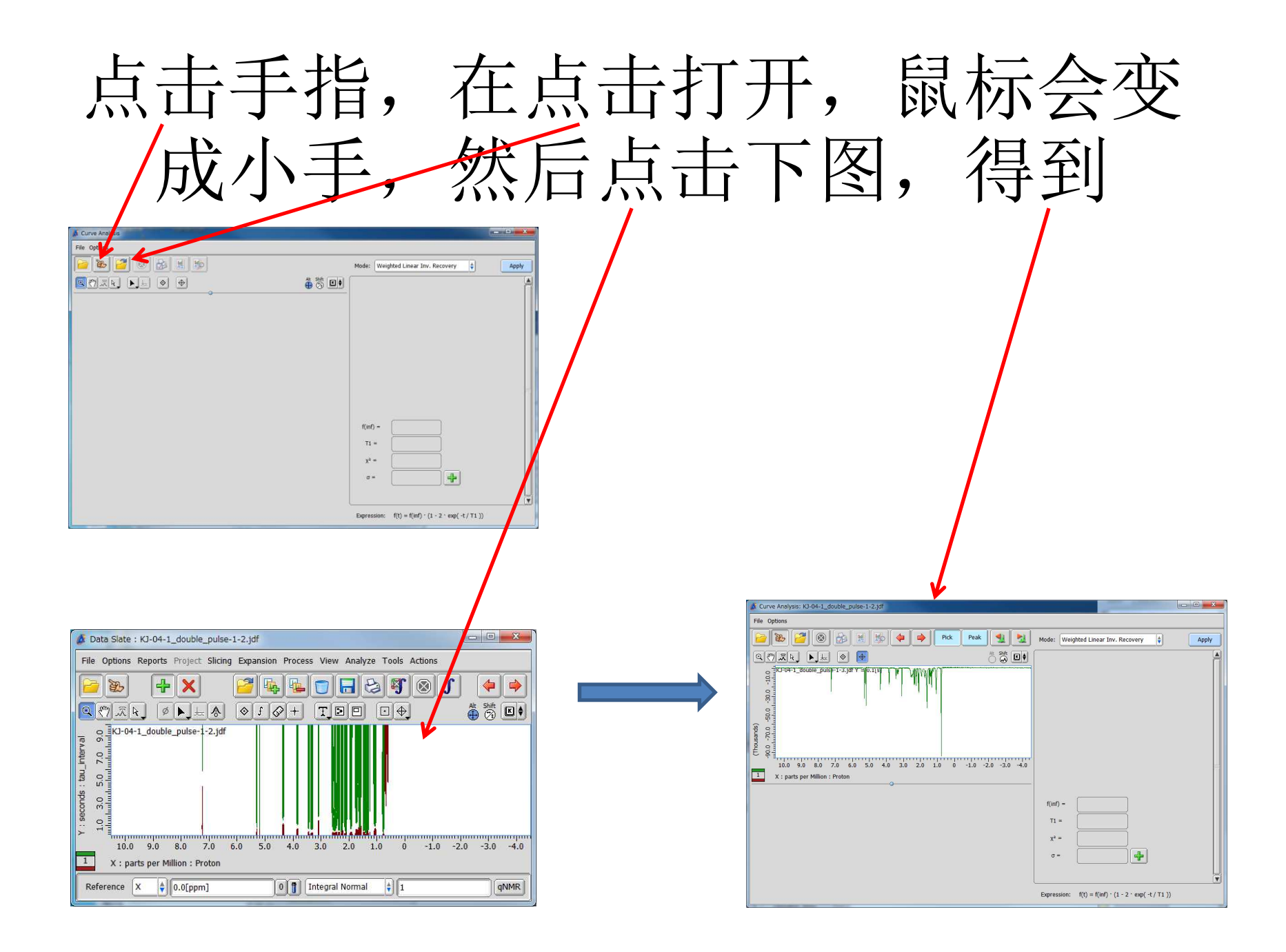

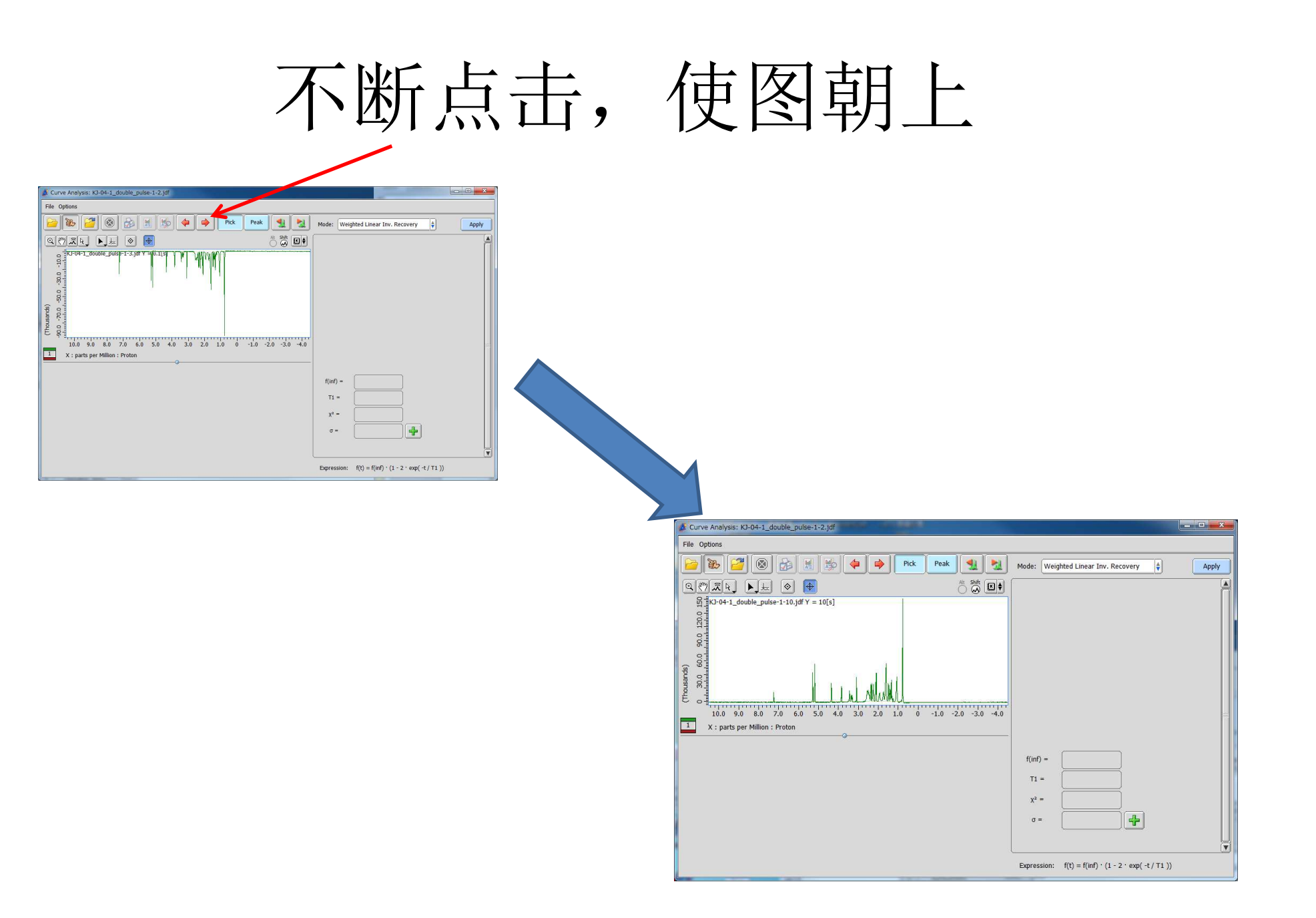

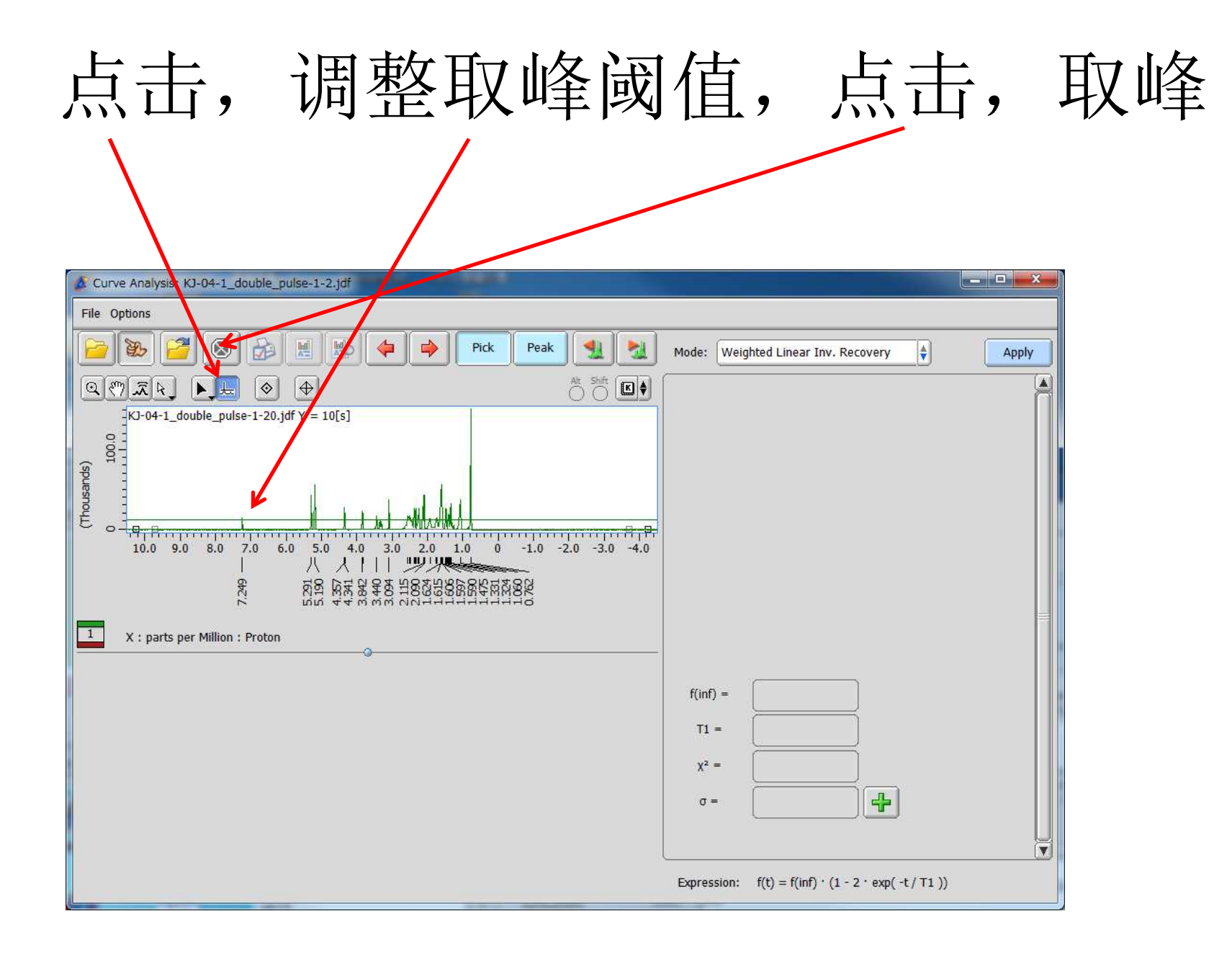

#### 用选择图标,选择要计算的峰,选 Nonlinear Inversion Recovery,或者 Unweighted Linear Inv. Revovery

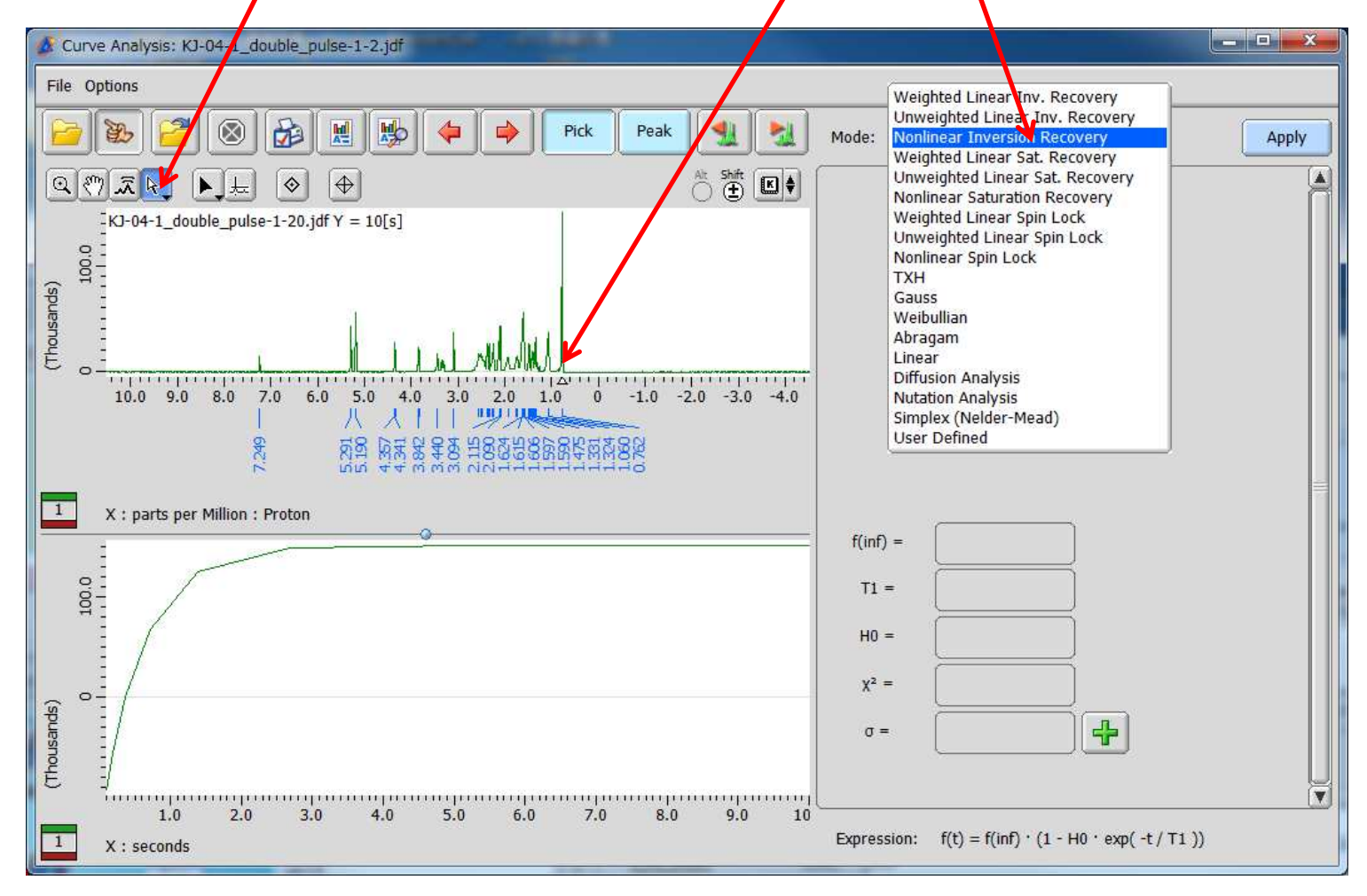

## 点击Apply,T1值会在此处自动算出

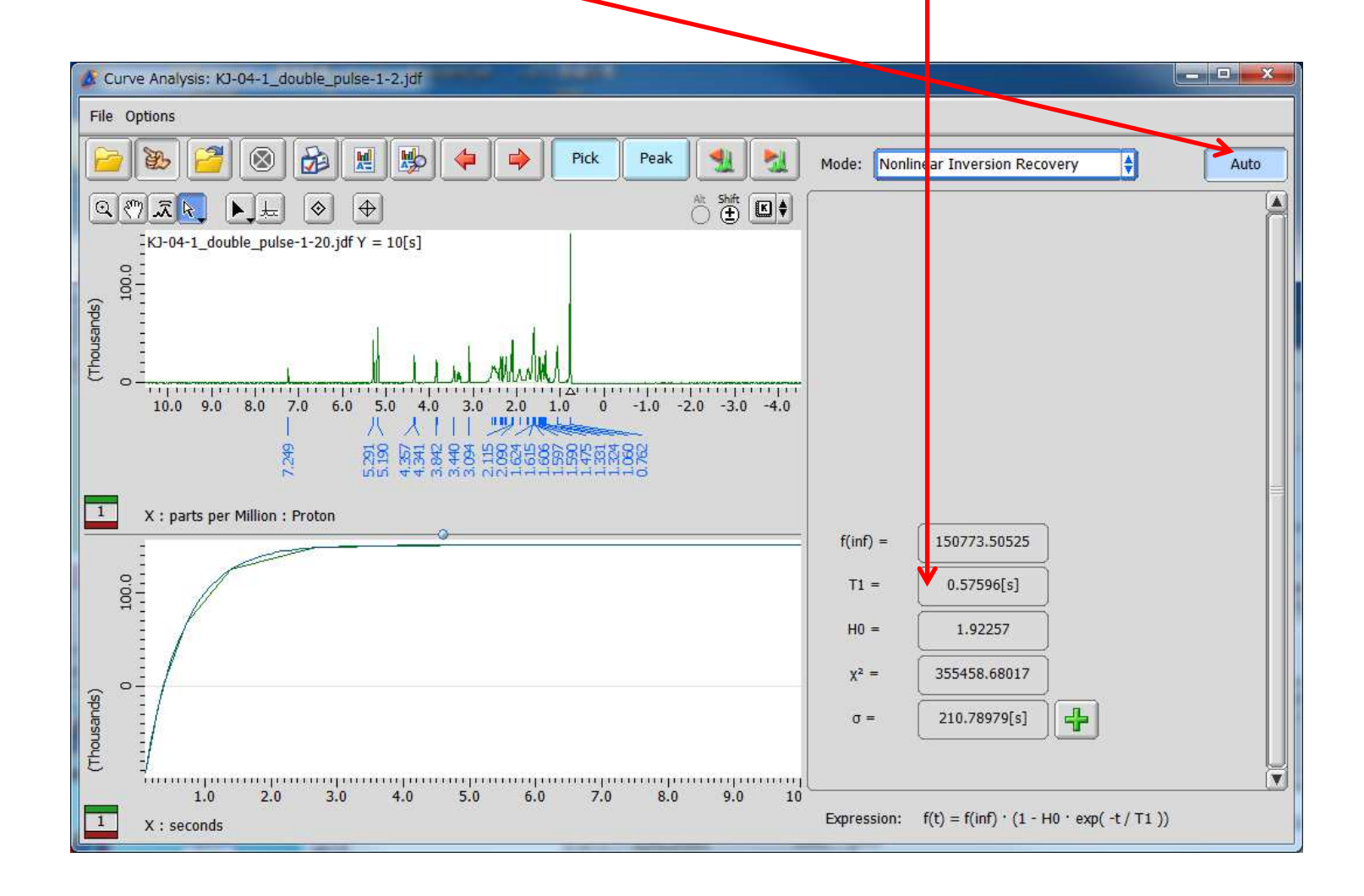